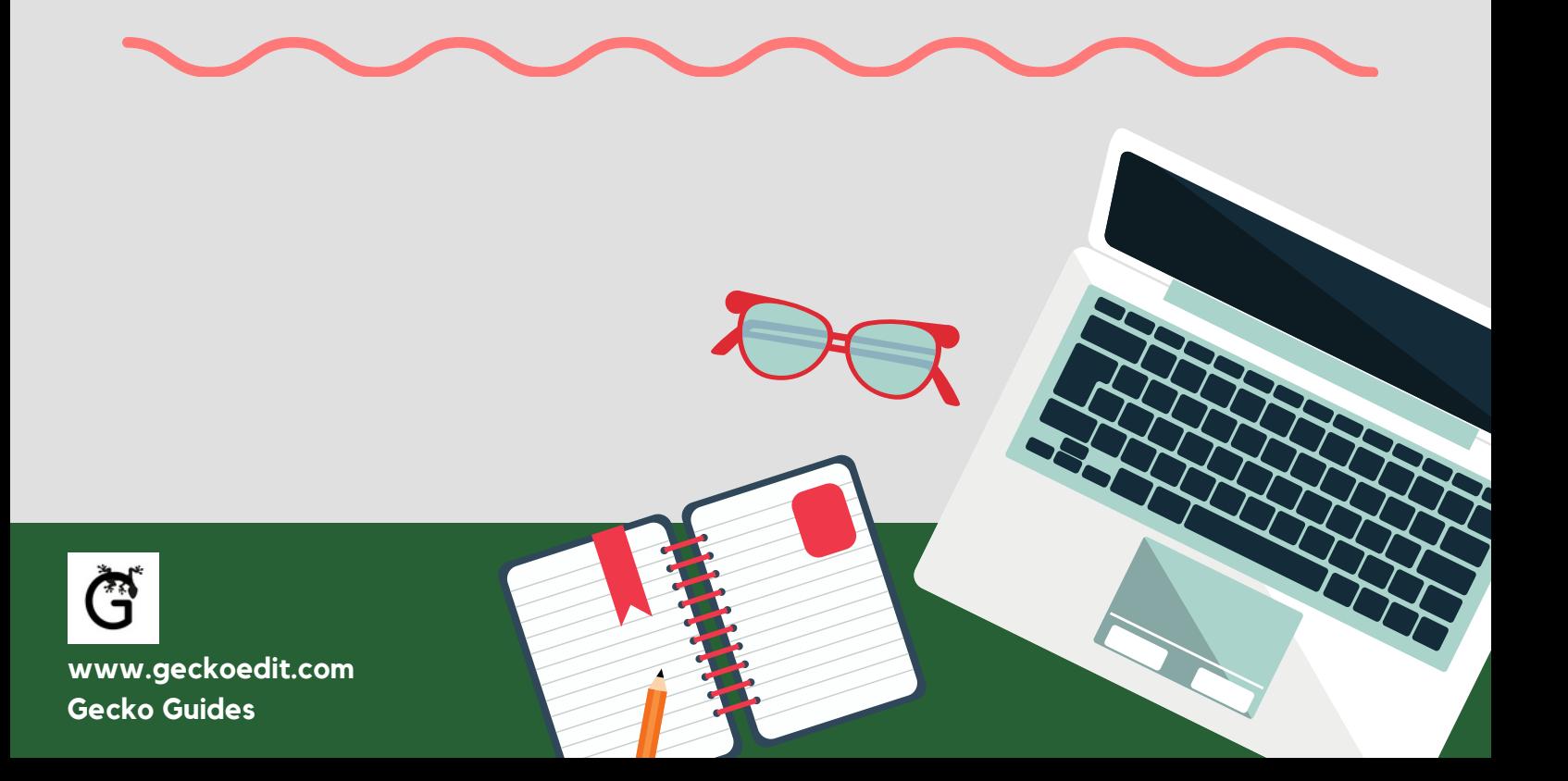

# 6 WORD SHORTCUTS EVERY WRITER SHOULD KNOW

## **1**

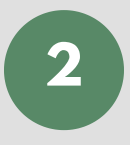

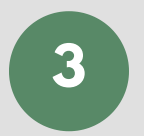

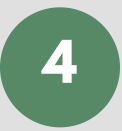

Applying styled headings to things like chapter headings means you can format them all at once with fewer clicks, navigate your document easily in the Navigation pane, and generate a useful Table of Contents to help your reader find their way around.

### **Apply headings Ctrl + Alt + 1, 2, or 3**

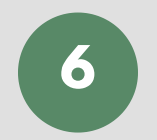

Move faster around your document, jumping to the next word or paragraph.

### **Navigating your text**

**CTRL + arrows**

Moves the cursor to the location of the previous revision, including the last revision before a document was closed (if you do it right after opening the document).

### **Pick up where you left off**

**Shift + F5**

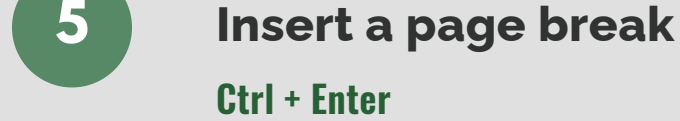

Deletes a whole word to the left or right, saving you from hitting that key a bunch of times, or holding it down (too long, by accident).

### **Delete whole words**

**Ctrl + Backspace, Ctrl + Delete**

Use page breaks before new chapters to make sure each chapter appears on a fresh page.

Add a note to yourself, or to your editor. This is especially helpful when revising!

### **Insert a comment**

### **Ctrl + Alt + M**

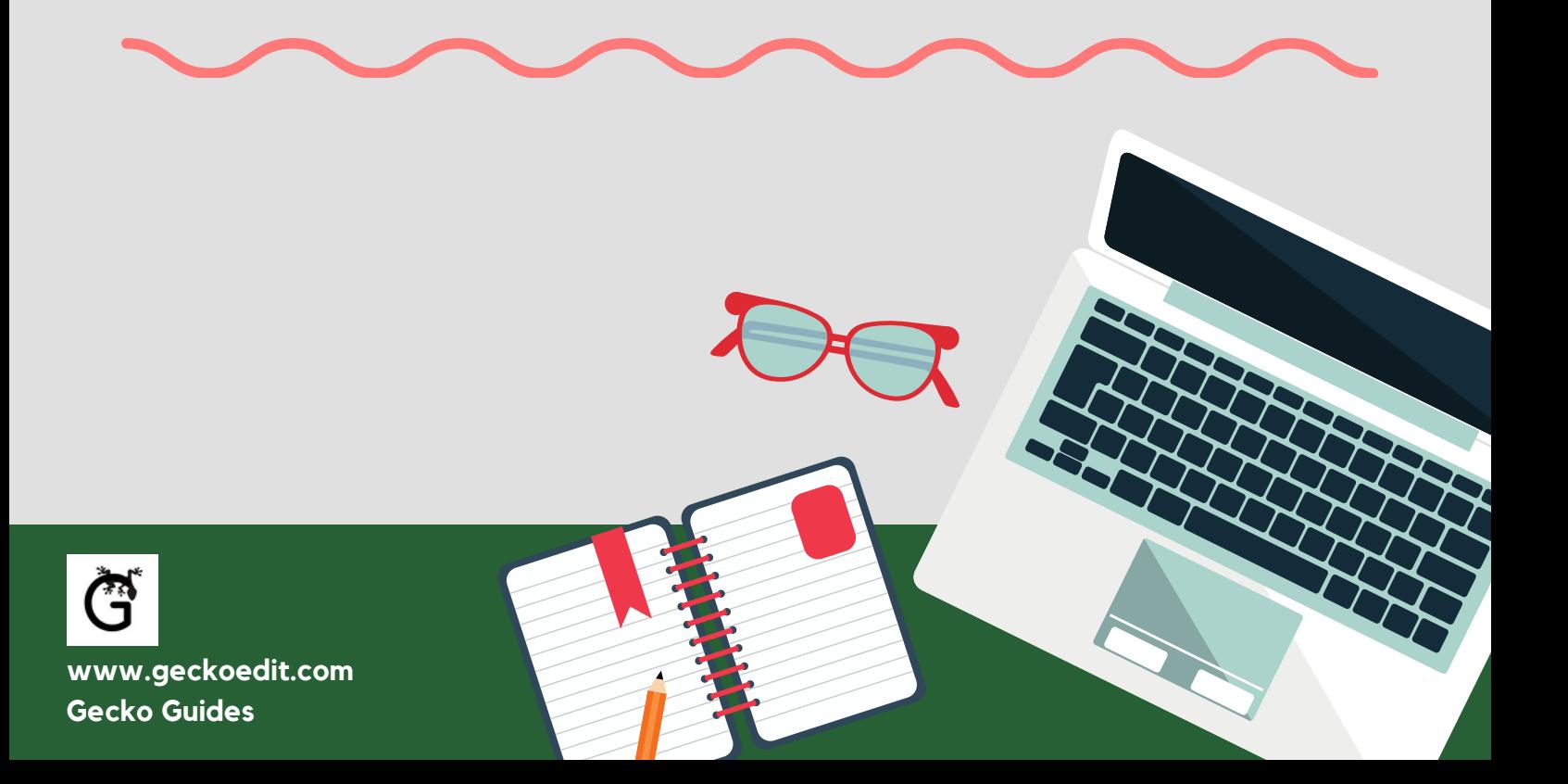

# 6 WORD SHORTCUTS EVERY WRITER SHOULD KNOW

**1**

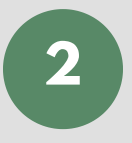

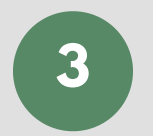

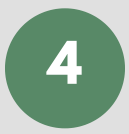

Applying styled headings to things like chapter headings means you can format them all at once with fewer clicks, navigate your document easily in the Navigation pane, and generate a useful Table of Contents to help your reader find their way around.

### **Apply headings**

⌘ **+ Option + 1, 2, or 3**

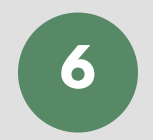

Makes the first line of the paragraph indented. Use  $\mathbb{H}$  + Shift + T to remove it.

Move faster around your document, jumping to the next word or paragraph.

### **Navigating your text**

**Option + left and right arrows,** ⌘ **+ up and down arrows**

Moves the cursor to the location of the previous revision, including the last revision before a document was closed (if you do it right after opening the document).

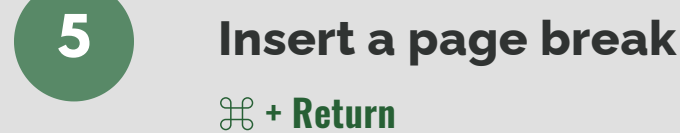

### **Pick up where you left off**

**Shift + F5**

### **Create a hanging indent** ⌘ **+ T**

Use page breaks before new chapters to make sure each chapter appears on a fresh page.

Add a note to yourself, or to your editor. This is especially helpful when revising!

### **Insert a comment**

### ⌘ **+ Option + A**